# CMTS配置常見問題

## 目錄

簡介

什麼是Cisco uBR7200系列電纜介面的基本示例配置? Cisco uBR7100系列電纜介面的基本示例配置是什麼? 如何將CMTS配置為同時運行每日時間(ToD)、簡單檔案傳輸協定(TFTP)和動態主機配置協定 (DHCP)? 能否將Cisco CMTS配置為網橋? Cisco CMTS是否支援PPPoE? 如何在DOCSIS 1.0中配置基線隱私? 如何在Cisco CMTS上配置捆綁? [相關資訊](#page-4-0)

## 簡介

本文回答有關纜線資料機終端系統(CMTS)的一些常見問題。

## 問:Cisco uBR7200系列上電纜介面的基本示例配置是什麼?

A.以下是組態範例:

```
interface Cable4/0
 ip address 10.1.1.1 255.255.0.0
 !--- For the cm to talk to the CMTS. Usually this address is private. ! ip address 200.1.1.1
255.255.0.0 secondary !--- For the PCs to talk to the CMTS. Usually this address is public so !-
-- that the PCs can go to the Internet. ! load-interval 30 no ip directed-broadcast cable
helper-address 200.1.162.170 !--- Specify the IP address of the DHCP server. no keepalive cable
downstream annex B !--- Default. cable downstream modulation 64qam !--- Default. cable
downstream interleave-depth 32 !--- Default. cable downstream frequency 525000000 !--- This is
cosmetic on uBR7200 but must match the upconverter for the !--- uBR7200 platforms so that you
know the exact value on the upconverter. Cable upstream 0 power-level 0 !--- Default. no cable
upstream 0 shutdown !--- Enables port Upstream 0. Enter this command to turn the port on. Cable
upstream 0 frequency 37008000 !--- Upstream frequency. Make sure that this frequency is set to a
clean !--- part of the spectrum and is set after careful analysis of your cable !--- plant.
cable upstream 1 shutdown cable upstream 2 shutdown cable upstream 3 shutdown cable upstream 4
shutdown cable upstream 5 shutdown cable dhcp-giaddr policy !--- Enable cable DHCP giaddr
functionality so that primary addresses !--- are assigned to cable modems and secondary
addresses are assigned !--- to remote hosts.
```
## 問:Cisco uBR7100系列上電纜介面的基本示例配置是什麼?

A.以下是組態範例:

*!--- For the PCs to communicate with the CMTS. Usually this address !--- is public so that the PCs can go to the Internet.* ip address 10.4.1.1 255.255.255.0 *!--- For the cm to talk to the CMTS. Usually this address is private.* cable downstream annex B *!--- Default.* cable downstream modulation 64qam *!--- Default.* cable downstream interleave-depth 32 *!--- Default.* cable downstream frequency 525000000 *!--- Needs to be set to the center frequency of the downstream channel.* no cable downstream rf-shutdown *!--- Enables the integrated upconverter.* cable downstream rf-power 51 *!--- Sets the RF power output level on the integrated upconverter !--- (default=50dBmV).* cable upstream 0 frequency 32000000 *!--- Upstream frequency, you need to make sure that this frequency is set !--- to a clean part of the spectrum and is set after careful analysis !--- of your cable plant.* cable upstream 0 power-level 0 *!--- Default.* cable upstream 0 timing-adjust threshold 0 *!--- Default.* cable upstream 0 timing-adjust continue 0 *!--- Default.* no cable upstream 0 shutdown *!--- Enables port upstream 0. Must enter this command to turn the port on.* Cable upstream 1 timing-adjust threshold 0 cable upstream 1 timing-adjust continue 0 cable upstream 1 shutdown cable upstream 2 timing-adjust threshold 0 cable upstream 2 timingadjust continue 0 cable upstream 2 shutdown cable upstream 3 timing-adjust threshold 0 cable upstream 3 timing-adjust continue 0 cable upstream 3 shutdown cable dhcp-giaddr policy *!--- Enable cable DHCP giaddr functionality so that primary addresses !--- are assigned to cable modems and secondary addresses are assigned !--- to remote hosts.* !

## 問:如何將CMTS配置為同時運行每日時間(ToD)、簡單檔案傳輸協定(TFTP)和動態 主機配置協定(DHCP)?

A.首先,使用本節中的配置時,請確保您具有最新的12.x EC版本。

您的配置中不需要使用cable helper address語句,因為不需要將DISCOVER資料包「幫助」到另一 台電腦。DISCOVER資料包駐留在CMTS上。

以下是在uBR7200的配置內建立的兩個配置檔案。一個配置檔案稱為platinum.cm,另一個檔案稱為 disable.cm。如果您在CMTS中建立DOCSIS配置檔案,則無需將檔案複製到快閃記憶體或使用 TFTP。使用此配置,您不需要外部docsis配置檔案。

```
 cable config-file disable.cm
 access-denied
 service-class 1 max-upstream 1
 service-class 1 max-downstream 1600
 cpe max 1
 timestamp
 !
 cable config-file platinum.cm
 service-class 1 max-upstream 128
  service-class 1 guaranteed-upstream 10
 service-class 1 max-downstream 10000
  service-class 1 max-burst 1600
 cpe max 10
  timestamp
```
注意:如果介面下面的IP helper address命令指向已配置的外部DHCP伺服器,則纜線數據機將從 外部DHCP伺服器獲取配置。

以下是用於動態拉動platinum.cm組態檔的電纜資料機的原則:

```
ip dhcp pool cm-platinum
  network 10.1.4.0 255.255.255.0
   bootfile platinum.cm
   next-server 10.1.4.1
   default-router 10.1.4.1
   option 7 ip 10.1.4.1
   option 4 ip 10.1.4.1
   option 2 hex ffff.8f80
```
lease 7 0 10

#### 以下是PC獲取地址的策略:

```
ip dhcp pool pcs-c4
      network 172.16.29.0 255.255.255.224
       next-server 172.16.29.1
       default-router 172.16.29.1
       dns-server 172.16.30.2
       domain-name cisco.com
       lease 7 0 10
```
#### 以下是對應到disable.cm的特定纜線資料機的MAC位址的靜態繫結:

```
ip dhcp pool cm-0010.7bed.9b45
       host 10.1.4.65 255.255.255.0
       client-identifier 0100.107b.ed9b.45
       bootfile disable.cm
```
以下是對映到快閃記憶體中的silver.cm配置檔案的特定纜線資料機MAC地址的靜態繫結:

```
ip dhcp pool cm-0010.7bed.9b23
       host 10.1.4.66 255.255.255.0
       client-identifier 0100.107b.ed9b.23
       bootfile silver.cm
```
當.cm檔案位於快閃記憶體中而不位於TFTP伺服器上時,請使用tftp server slot0:silver.cm alias silver.cm**語句。** 

完成以下步驟,以便將DOCSIS配置檔案放在uBR72xx的快閃記憶體中:

- 在uBR7200上鍵入copy tftp slot:0:命令並按ENTER鍵。解析器會提示您輸入遠端主機的名稱 1. 。
- 2. 指定.cm檔案所在的TFTP伺服器的地址。解析器會提示您輸入源檔名。
- 3. 鍵入.cm檔名並按ENTER鍵。
- 4. 輸入**show slot0:**命令以驗證DOCSIS配置檔案是否存在,並檢查其大小是否與TFTP伺服器中 的大小相匹配。

### 問:是否可以將Cisco CMTS配置為網橋?

A.不能將uBR72xx系列配置為網橋。但是,專為酒店行業設計的uBR7100系列支援橋接,因此,如 果您要[在](//www.cisco.com/en/US/products/hw/cable/ps2211/products_configuration_example09186a00801575cc.shtml)筆記型電腦上使用靜態IP地址,則可以在出差時連線到Internet。有關詳細資訊,請參閱在 [網橋模式下配置UBR 7100](//www.cisco.com/en/US/products/hw/cable/ps2211/products_configuration_example09186a00801575cc.shtml)。

### 問:Cisco CMTS是否支援PPPoE?

A. Cisco uBR7200系列路由器支援乙太網點對點協定(PPPoE)終止,但不支援PPPoE轉發。 PPPoE終端目前在Cisco IOS®軟體版本12.1(5)T中可用。

PPPoE允許直接連線到電纜介面。PPPoE提供服務提供者數位使用者線路(DSL)支援。思科 uBR7200系列路由器的電纜介面支援PPPoE,使電纜數據機後的客戶端裝置(CPE)能夠使用PPP作 為獲取IP地址並將其用於所有後續資料流量的機制,就像撥號PPP客戶端一樣。在PPP撥號會話中 ,對PPPoE會話進行身份驗證,並在PPPoE客戶端和伺服器之間協商IP地址。伺服器可以是Cisco uBR7200系列路由器或家庭網關。如需詳細資訊,請參[閱使用L2TP通道在uBR7100 CMTS上設定](//www.cisco.com/en/US/tech/tk86/tk808/technologies_configuration_example09186a008019e120.shtml) [PPPoE終端。](//www.cisco.com/en/US/tech/tk86/tk808/technologies_configuration_example09186a008019e120.shtml)

## 問:如何在DOCSIS 1.0中配置基線隱私?

答:這樣配置的先決條件如下:

- CM和CMTS上必須有K1映像。
- 您必須具有配置檔案編輯器。

完成以下步驟,在配置檔案編輯器上啟用基線隱私:

- 1. 開啟CPE DOCSIS配置器。
- 如果使用版本V2.0.4或版本3.0.a,請編輯DOCSIS配置檔案,在Baseline Privacy Enable欄位 2.中將值從0更改為1。0是預設值,表示未啟用「基線隱私」。

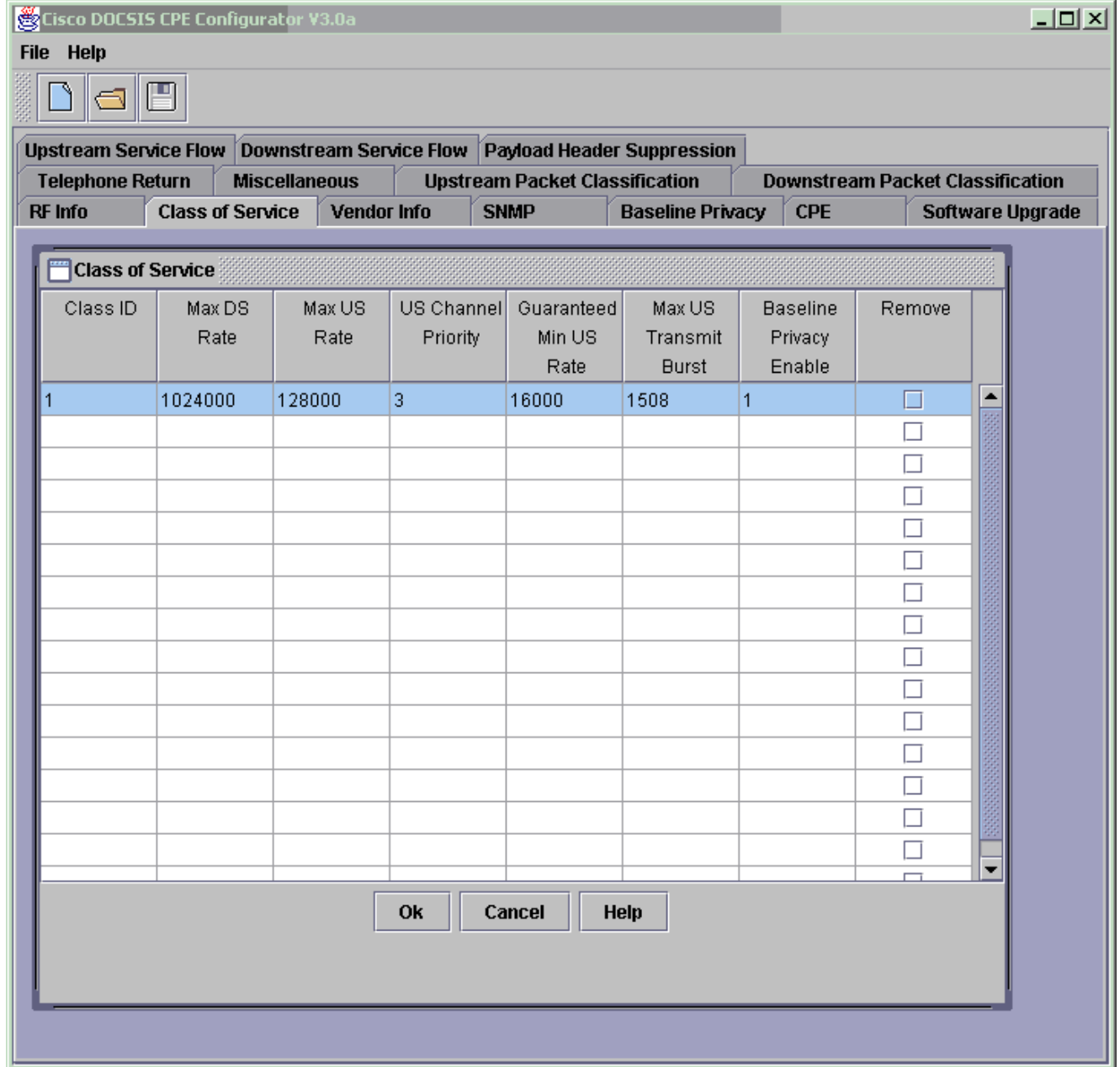

請記住以下幾點: DOCSIS配置檔案必須位於tftpboot目錄中。tftpboot目錄位於TFTP伺服器 上。TFTP伺服器連線到CMTS的FE埠或CMTS的LAN中。CM重新啟動後,CM會載入您新建 立的DOCSIS配置檔案引數。CM與CMTS協商基線隱私介面(BPI)。如果您發出show cable modem命令,則CM顯示為已註冊:online(PT)不是完全在的。如果您沒有看到(PT),則需要 仔細檢查是否確實在CM和CMTS上有K1映像,並且啟用了Class-of-Service Privacy為= 1。有 關如何使用CPE配置器V3.2工具的更多資訊,請參閱[使用Cisco DOCSIS配置器構建DOCSIS](//www.cisco.com/en/US/customer/tech/tk86/tk168/technologies_tech_note09186a0080094d00.shtml) [1.0配置檔案\(](//www.cisco.com/en/US/customer/tech/tk86/tk168/technologies_tech_note09186a0080094d00.shtml)僅限註冊客戶[\)。](//tools.cisco.com/RPF/register/register.do)

## 問:如何在Cisco CMTS上配置捆綁?

A.以下是基本捆綁配置:

```
hostname 7246VXR
  !
 interface Ethernet2/0
  ip address 172.16.135.11 255.255.255.128
  no ip mroute-cache
  half-duplex
  !
 interface Cable4/0
  ip address 172.16.30.1 255.255.255.0
!--- IP address configured. ip helper-address 172.16.135.20
!--- IP address of DHCP server. no ip route-cache cef no keepalive cable bundle 1 master
!--- Master interface in bundle 1. cable downstream rate-limit token-bucket shaping cable
downstream annex B cable downstream modulation 64qam cable downstream interleave-depth 32 cable
downstream frequency 555000000 cable upstream 0 frequency 40000000 cable upstream 0 power-level
0 no cable upstream 0 shutdown cable upstream 1 shutdown cable upstream 2 shutdown cable
upstream 3 shutdown cable upstream 4 shutdown cable upstream 5 shutdown cable dhcp-giaddr policy
! interface Cable5/0 no ip address load-interval 30 no keepalive cable bundle 1
!--- Slave interface in bundle 1. cable downstream rate-limit token-bucket shaping cable
downstream annex B cable downstream modulation 64qam cable downstream interleave-depth 32 cable
downstream frequency 620000000 cable upstream 0 frequency 25008000 cable upstream 0 power-level
0 cable upstream 0 channel-width 1600000 3200000 no cable upstream 0 shutdown no cable upstream
1 shutdown no cable upstream 2 shutdown cable upstream 3 shutdown cable upstream 4 shutdown
cable upstream 5 shutdown cable dhcp-giaddr policy
```
有關如何驗證和排除此配置的詳細資訊,請參閱[捆綁電纜介面示例配置和驗證](//www.cisco.com/en/US/products/hw/cable/ps2217/products_configuration_example09186a00801ae255.shtml)。

## <span id="page-4-0"></span>相關資訊

•[技術支援與文件 - Cisco Systems](//www.cisco.com/cisco/web/support/index.html?referring_site=bodynav)